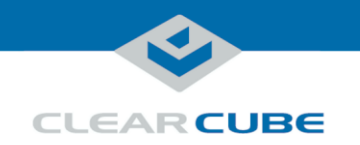

## **ClientCube Quick Start Guide**

### **About ClientCube**

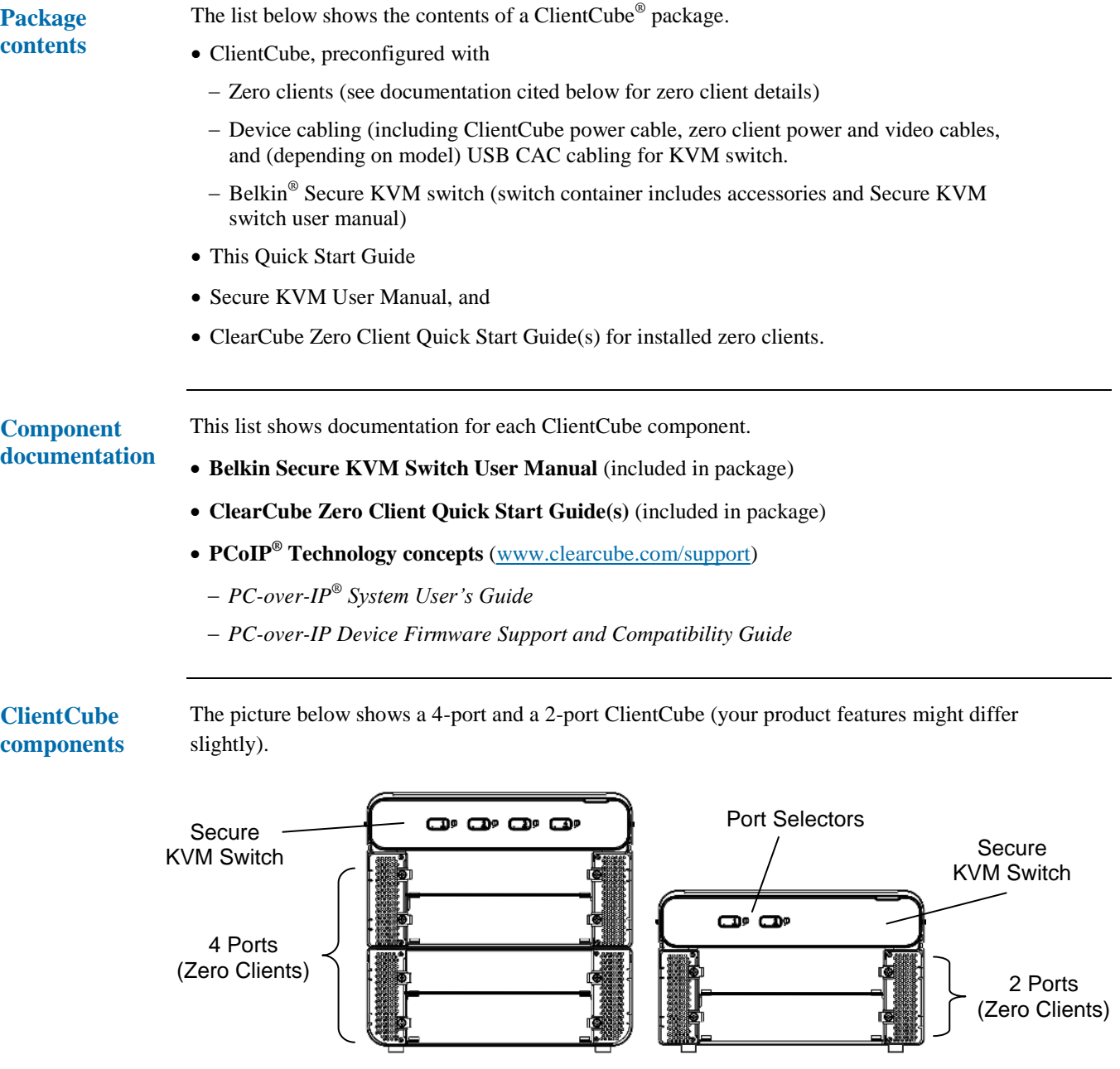

*Figure 1. ClientCube configurations: 4-port and 2-port*

Page 1 of 4 P/N G0200138 Rev B, 1.1.06.27.2012

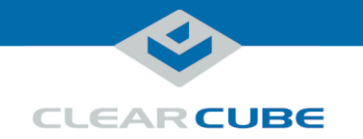

### **Before You Begin**

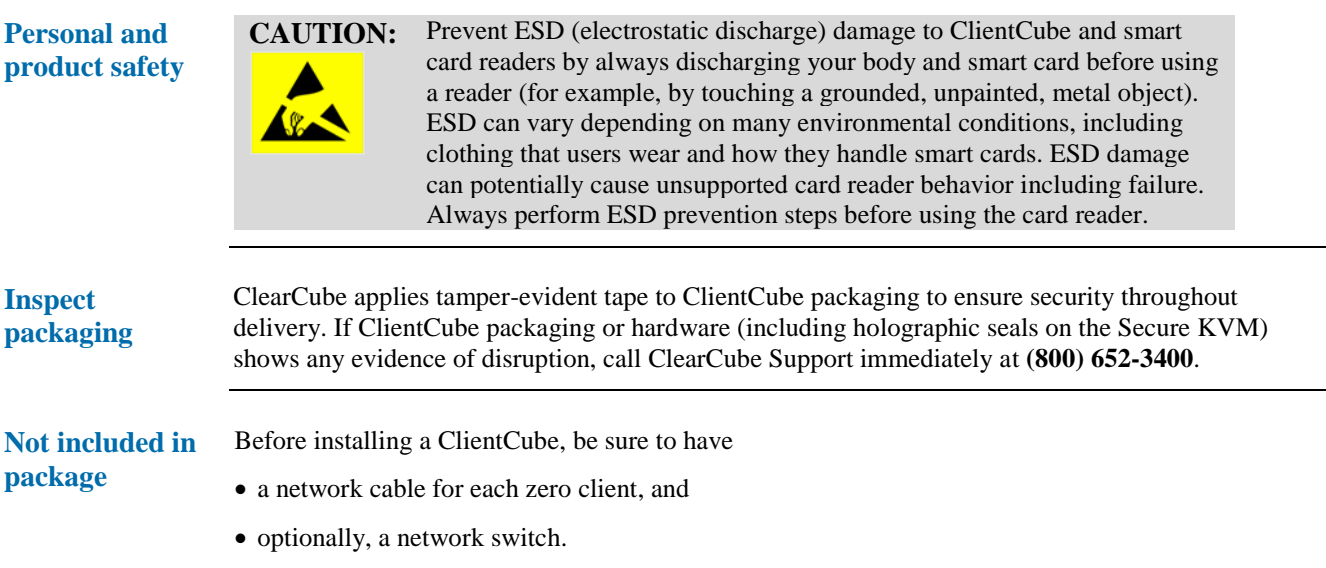

## **Setting up ClientCube**

**Before setup** The table below shows steps to take after unpacking a ClientCube, before installation.

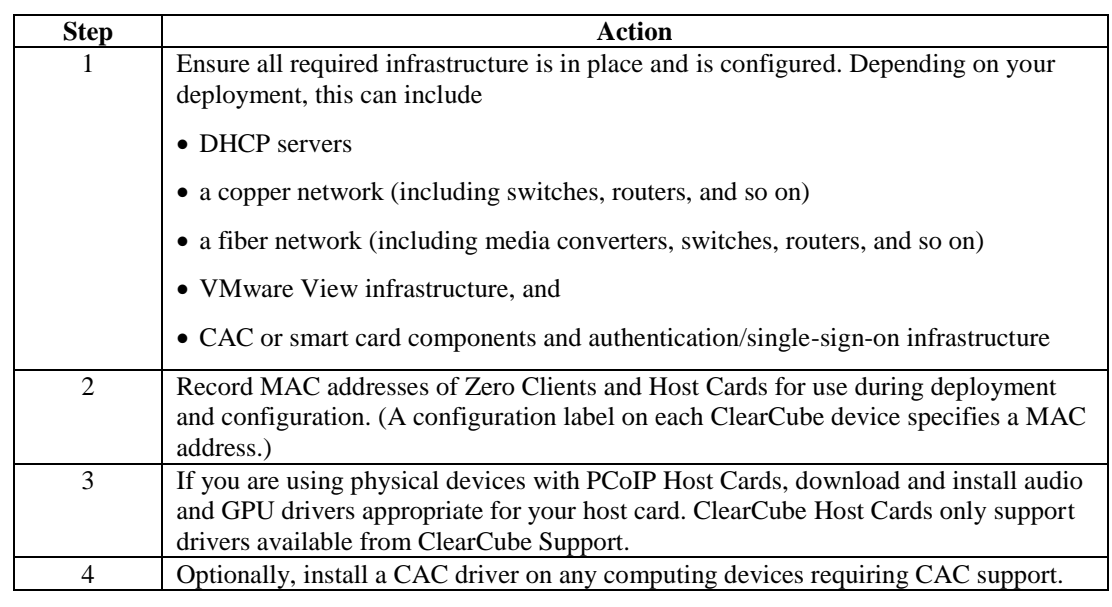

*Continued on next page*

Page 2 of 4 P/N G0200138 Rev B, 1.1.06.27.2012

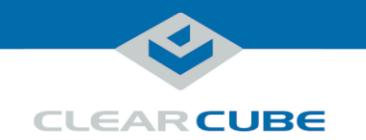

### **Setting up ClientCube, Continued**

**Procedure: setup**

The table below shows how to set up ClientCube.

**NOTE :** before connecting power to ClientCube (note that connecting power Follow the steps in the order listed below—be sure to connect all video cables automatically powers on ClientCube).

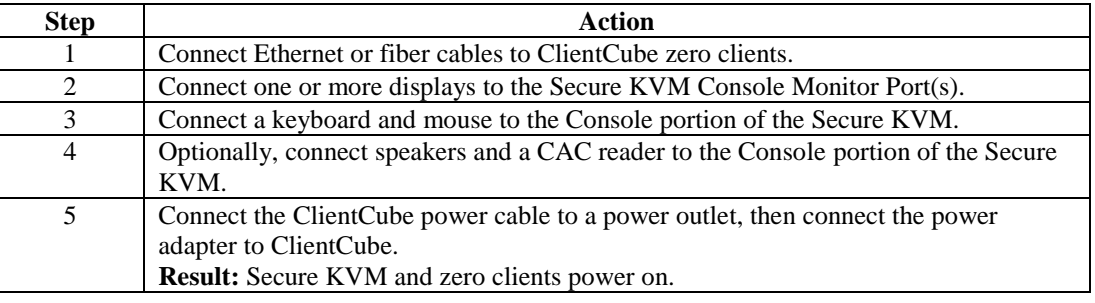

### **Procedure: configure and connect**

The table below shows how to configure zero clients and remote hosts, and how to connect.

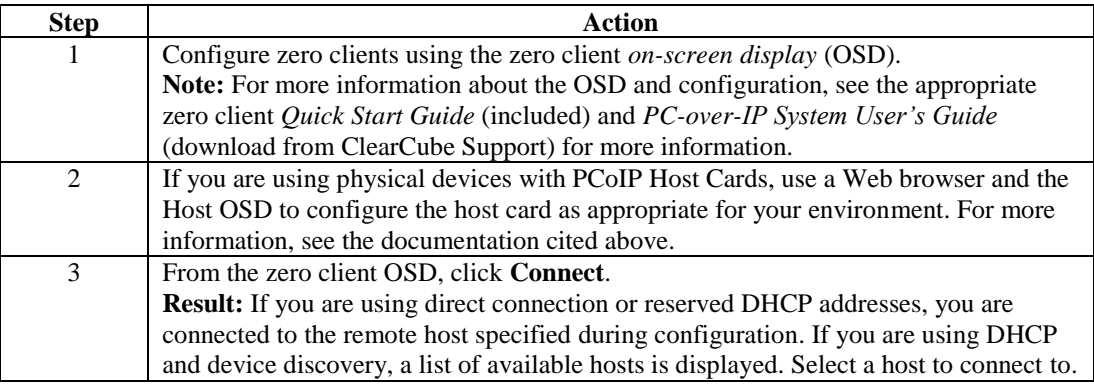

### **Additional steps**

The list below shows additional ClientCube configuration steps.

- Optionally, install ClientCube accessories including color chips to distinguish each port button, and name labels to identify each network. See *Secure DVI-I KVM User Manual* for more information.
- Optionally, mount the ClientCube using the ClientCube Mounting Bracket (not included). See "Pre-Configuration" in *Secure DVI-I KVM User Manual* for additional information about placement considerations.

Page 3 of 4 P/N G0200138 Rev B, 1.1.06.27.2012

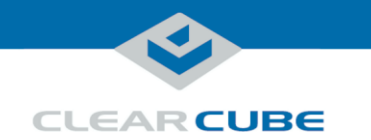

# **Additional Information and Support**

**Contacting Support**

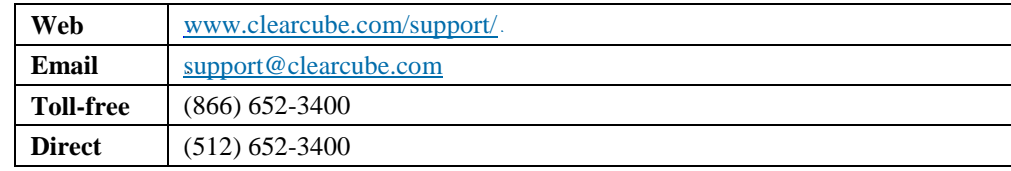

Page 4 of 4 P/N G0200138 Rev B, 1.1.06.27.2012